# **NOTICE PORTACODE PROFIL CODE EUROPE**

Le PORTACODE PROFIL CODE EUROPE dispose de 29 codes utilisateurs de 3 à 8 termes au choix et d'un code maître (n°6) permettant la programmation, l'annulation ou la modification des codes utilisateurs directement par le clavier de façade sans démontage.

La programmation des codes est très simple et permet un gain de temps appréciable par rapport à la codification par fils de couleurs des modèles précédents.

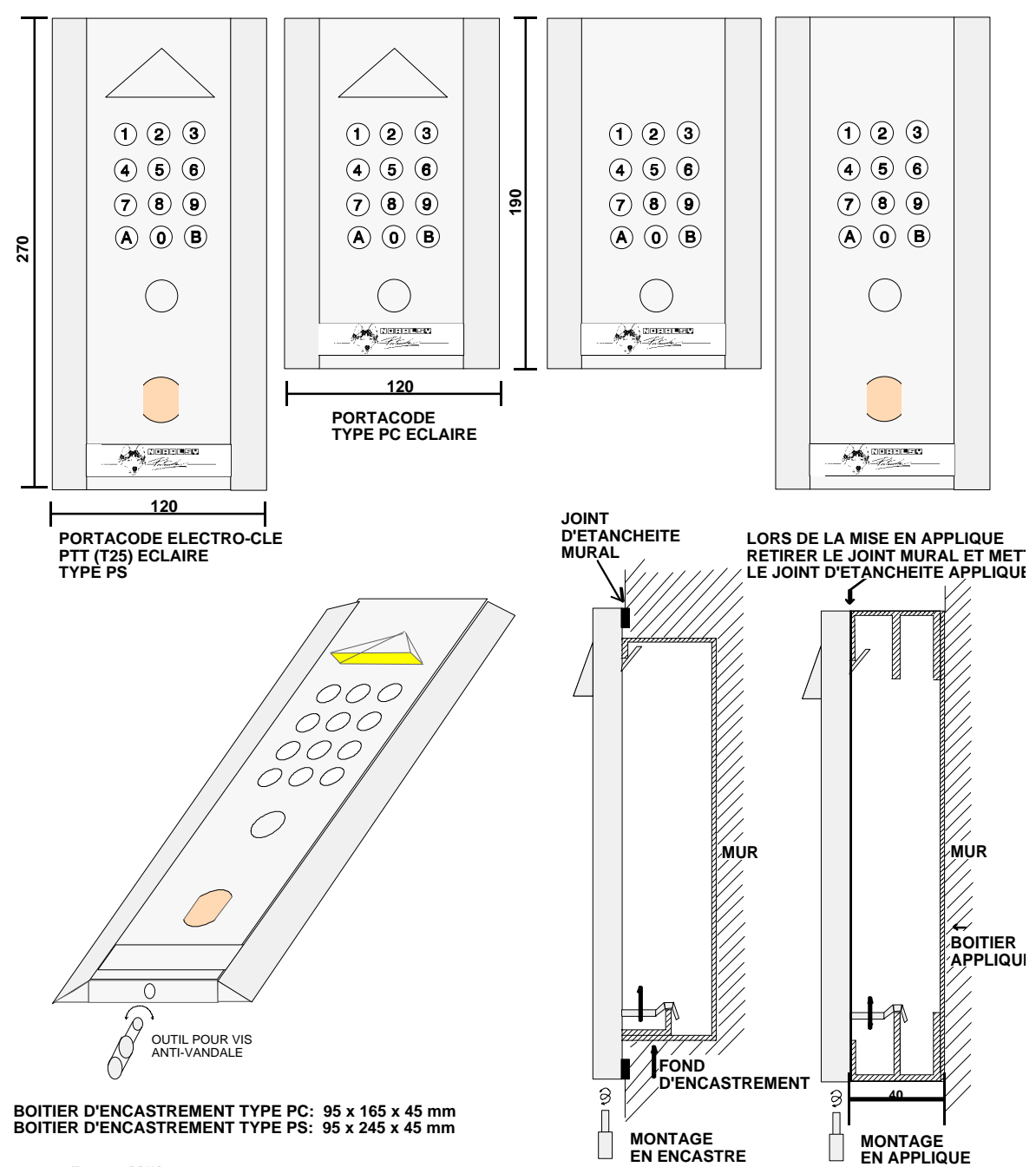

(D010301.DRW)

E.

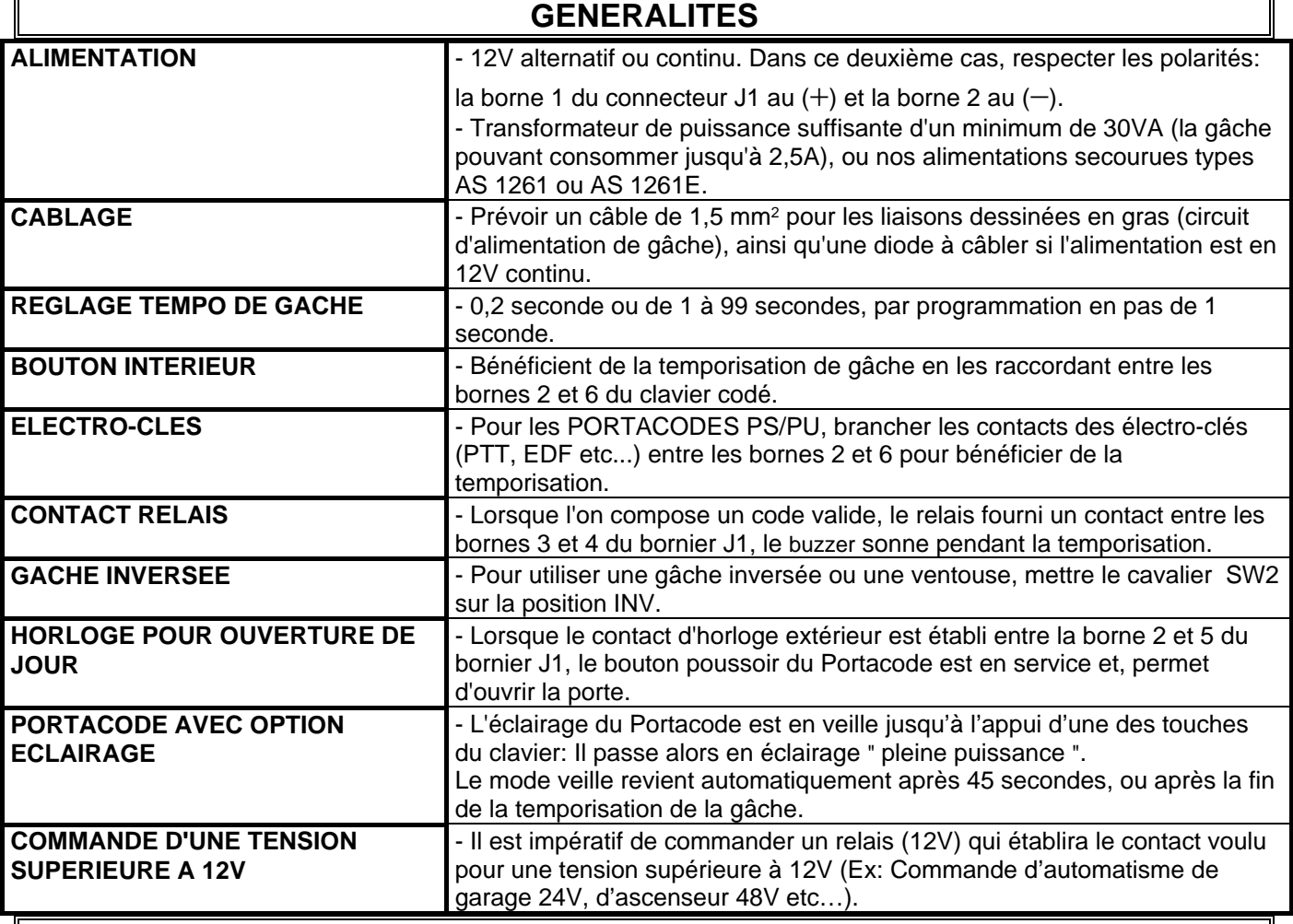

h,

## **RACCORDEMENTS**

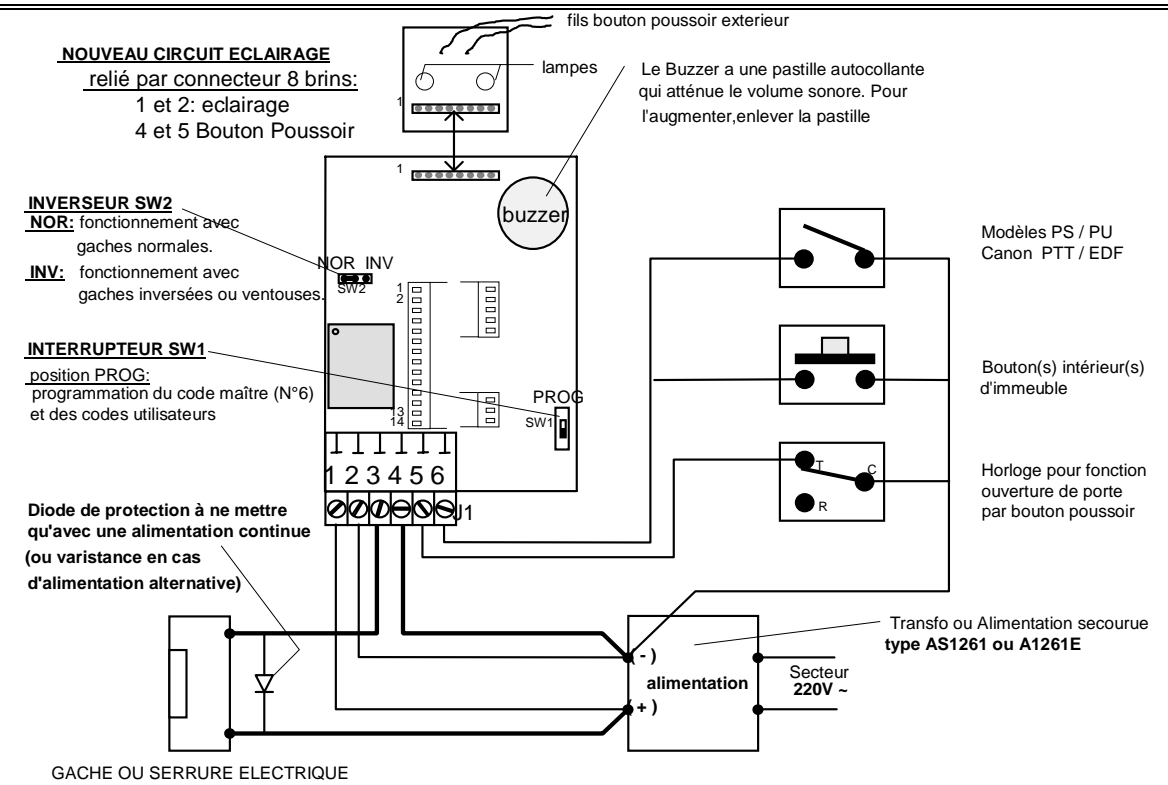

#### **I PROGRAMMATION DES CODES D'ACCES:**

Le PORTACODE PROFIL CODE EUROPE est livré " vierge " sans aucun code programmé, ceci pour préserver la sécurité, les codes d'accès étant uniquement choisis par les utilisateurs.

Pour programmer un code:

- 1- Basculer l'interrupteur SW1 en position PROG.
- 2- Le Buzzer sonne brièvement toutes les 5 secondes confirmant ainsi que l'on est en mode programmation.
- 3- Taper le numéro d'ordre du code de 01 à 30 (**sauf 06**).
- 4- Taper le nombre de termes choisi du code : de 3 à 8.
- 5- Composer le code.
- 6- Lorsque le code est composé, le Buzzer émet deux trains de sonnerie pour confirmer que le code est enregistré.

Exemple :

 $N^{\circ}$  d'ordre du code  $\qquad \qquad \textcircled{0}$  Nombre de termes (3 à 8)  $N^{\circ}$  d'ordre du code  $\underbrace{\textcircled{0}}$   $\underbrace{\textcircled{0}}$   $\u$ 

**NOTA:** a) Si on attend 5 secondes après l'appui d'une touche, le Buzzer sonne 2 fois signalant que les touches précédemment appuyées sont annulées.

b) Le Buzzer sonne longuement en cas d'erreur de manipulation ou de programmation.

**IMPORTANT:** On peut utiliser des termes identiques dans un même code (ex:  $\mathcal{O} \mathcal{O} \mathcal{O} \mathcal{O} \mathcal{O} \mathcal{O} \mathcal{O} \mathcal{O} \mathcal{O}$ , etc...).

#### **II PROGRAMMATION DE LA DUREE D'OUVERTURE DE PORTE**

Cette programmation très simple permet de régler le temps de contact de gâche délivré en bornes 3 et 4 du PORTACODE.

Cette TEMPORISATION est valable pour les codes, le bouton PORTACODE, le bouton intérieur d'immeuble (voir schéma) et le contact PTT (modèle PS).

- 1- Basculer l'interrupteur SW1 en position "PROG".
	- $2$  Composer  $\mathbf{0}\mathbf{0}$ .
	- 3- Composer la durée d'ouverture **(2 chiffres)**.

Exemple:  $\mathbb{0} \otimes \mathbb{0} \otimes \mathbb{0} = 1$  seconde.  $\mathbb{0} \otimes \mathbb{0} \otimes \mathbb{0} = 26$  secondes (possibilité jusqu'à 99).

**Remarques:** a) La composition de  $\oslash$   $\oslash$   $\oslash$  permet une temporisation de 0,2 secondes.

b) Le buzzer sonne durant toute la durée de la temporisation.

#### **III PROGRAMMATION DU CODE MAITRE**

Procéder de la même manière que pour la programmation des codes d'accès avec le numéro d'ordre 06 (paragraphe **I**).

Exemple :

N° d'ordre du code maître  $\circledR \circledR$ 

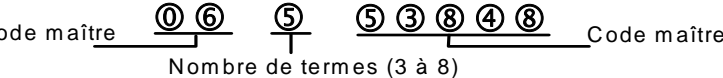

#### **IV EFFACEMENT D'UN CODE**

1- Mettre le PORTACODE en mode programmation soit par l'interrupteur SW1, soit en composant le code maître.

2- Composer le numéro d'ordre du code a effacer suivi de **A** .

Exemple:

N° d'ordre du code à effacer **b Q Q C** Commande " Effacer "

#### **V SORTIE DE PROGRAMMATION**

Lorsque tous les codes sont programmés, on peut revenir en fonctionnement normal d'exploitation :

- Soit en basculant l'interrupteur SW1 hors position Prog. (Si la programmation a été effectuée à partir de l'interrupteur SW1).

 - Soit en appuyant sur la touche **B** , si on a utilisé le Code Maître pour entrer en programmation. Un bip continu (2 secondes) confirme la sortie de programmation.

Dans ce deuxième cas, le PORTACODE revient en mode normal au bout d'une minute environ même si on n'a pas appuyé sur la touche **B** .

# **FICHE DE SUIVIE DE L'INSTALLATION**

**DATE: CLIENT:**  **TYPE PORTACODE :** 

**N° DE SERIE :** 

**ADRESSE DE L'INSTALLATION:** 

#### **NOM DU RESPONSABLE:**

#### **TELEPHONE:**

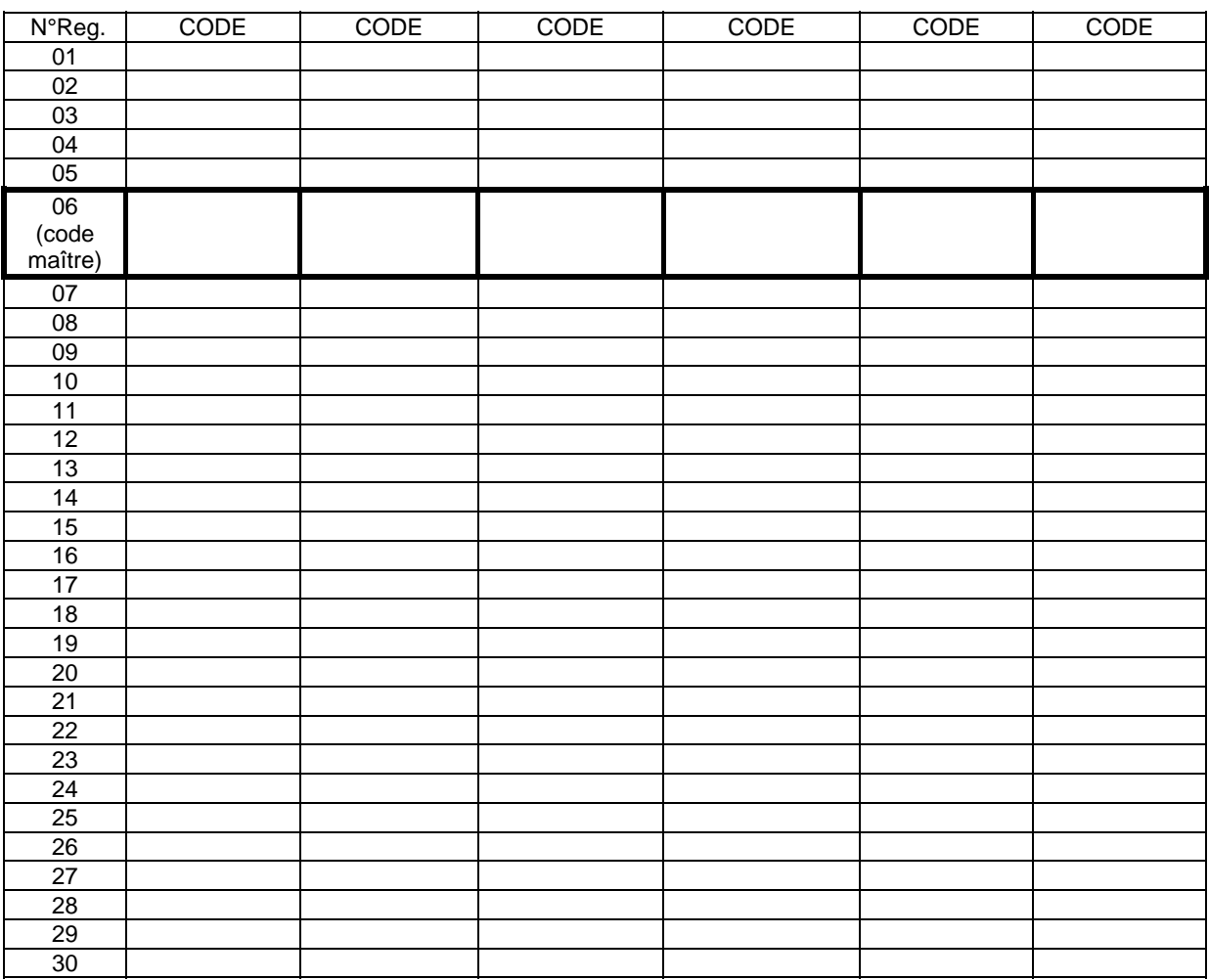

### **OBSERVATIONS:**

**Important**: Feuillet à remplir et à conserver par l'installateur de façon à permettre le suivi de l'installation.

**Nota:** Le PORTACODE PROFIL CODE EUROPE est programmé à la livraison en fonction du type de clavier (Téléphone ou autre). En cas de changement de TYPE de clavier, Nous contacter pour la procédure à effectuer.